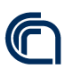

Consiglio Nazionale delle Ricerche

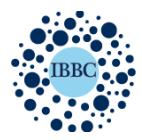

Istituto di Biochimica e Biologia Cellulare Institute of Biochemistry and Cell Biology

# Implementazione del software di ticket per il monitoraggio delle richieste di ordinativi di acquisti

Versione: V 1.0 Data 9 Dicembre 2020 Autore: Fabio Concilio

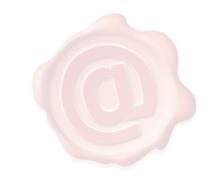

**SOLURI** ALESSANDRO 14.12.2020 09:59:24 UTC

Indice

- 1. Introduzione
- 2. Analisi dei requisiti
- 3. Risorse
- 4. OS Ticket
- 5. Organizzazione del programma
- 6. Funzionamento
- 7. Accesso
- 8. Interfacce
- 9. Sistema di Backup

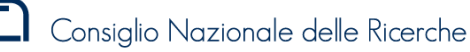

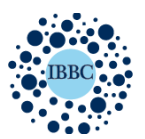

Institute of Biochemistry and Cell Biology

## 1. Introduzione

Tra le tante novità portate dalla nascita del nuovo istituto , vi è sicuramente il progetto del un sistema che permette ai ricercatori di poter seguire un ordinativo di acquisto in tutte le sue fasi: dall'autorizzazione della determina all'evasione delle fatture.

L'idea del progetto nasce dalla necessità del personale ricercatore di poter risalire in qualsiasi momento e in completa autonomia allo stato di ogni singolo ordine effettuato, potendo avere cosi un quadro più completo sui tempi di espletamento dell'ordine specifico, ma anche uno storico degli ordinativi effettuati nel tempo.

In accordo con il Direttore quindi si è pensato di sviluppare un sistema di tracciamento degli ordini basato sull'assegnazione di un ticket e su un sistema di notifiche destinate agli owners dei tickets , ossia i punti ordinanti .

Un altro vantaggio che si avrebbe con l'introduzione di tale sistema, sarebbe a favore del personale amministrativo. Infratti cadrebbe per loro l'incombenza quotidiana di dover rispondere alle numerose mail e telefonate con cui i P.O. richiedono informazioni sugli stati degli ordinativi effettuati.

Lo scopo del documento che segue è quello di illustrare le strategie e gli strumenti adottati per sviluppare il progetto di cui sopra.

#### 2. Analisi dei requisiti

Nell'analisi dei requisiti ho tenuto conto innanzitutto della volontà comune di sviluppare in casa e a costo zero l'intero progetto, sfruttando risorse hardware già a nostra disposizione .

Ho dovuto inoltre cercare una soluzione che presentasse principalmente le seguenti caratteristiche :

- Software Open source con elevate possibilità di customizzazione;
- Software con piena compatibilità con i sistemi operatavi presenti sui server in dotazione all'Istituto;
- Facile da utilizzare: il software deve essere estremamente semplice da utilizzare sia per il personale amministrativo che gestisce gli ordinativi di acquisto , sia per il personale che effettua l'ordine.
- Sempre accessibile: Il software deve essere accessibile in qualsiasi momento i soggetti coinvolti lo necessitino, indipendentemente dal dispositivo che si utilizzi e dal luogo in cui si trovi;
- Flessibile : condizione necessaria per un istituto multi sede dove gli uffici acquisti lavorano indipendentemente e con modus operandi diversi l'uno dall'altra,
- Multiutente: più operatori devono poter lavorare simultaneamente sulla stessa piattaforma e sè necessario sullo stesso ordine.

#### 3. Risorse:

Tenuto conto dei requisiti richiesti la scelta è ricaduta su Osticket, una web application con licenza GeneralPubblicLicense e scritto in php.

Il software è stato installato su uno dei server in dotazione al nostro istituto , gestito da un sistema operativo DSM – sinology (Linux Based)

La versione di OSTicket installata è la 1.14.1 ( con successivi update ) Versione Php: 7.2 Database: Maria DB

#### 4. OS Ticket

Il software si basa sul concetto del tracciamento di ticket. Ad ogni richiesta aperta viene associato un codice univoco che il proprietario del ticket utilizzerà per monitorare lo stato di avanzamento della sua richiesta .

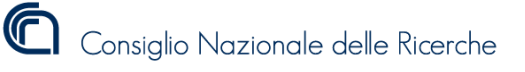

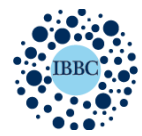

Institute of Biochemistry and Cell Biology

Nel nostro caso come vedremo nel corso di questo documento, il ticket rappresenta la richiesta di un ordine di acquisto ed è destinato all'ufficio amministrativo preposto a questo lavoro

## 5. ORGANIZZAZIONE DEL PROGRAMMA

Ruoli dei soggetti coinvolti:

**Amministratore***:* ha accesso al core del programma tramite il pannello di amministrazione e ha pieni permessi sia sul front end che sul backend del software. Di seguito un elenco di alcune tra le funzioni principali:

- Visualizzazione e analisi dei log di sistema;
- Configurazione delle preferenze di visualizzazione;
- Configurazione delle funzioni di notifiche ivi compreso le condizioni di invio dei messaggi , i template e i destinatari;
- Configurazione delle risposte automatiche allegate ai ticket,
- Implementazione dei forms per per l'apertura di nuovi ticket
- Implementazione degli "argomenti" (ogni argomento corrisponde ad una tipologia di richiesta)
- Gestione di tutti gli altri soggetti convolti : Reparti, Team, Operatori e utenti

*Il sottoscritto è l'unico amministratore del sistema*

**Operatori:** sono gli amministrativi che prendono in carico le richieste e lavorano gli ordini facendo avanzare i ticket. **Utenti**: sono gli owner dei ticket , ossia coloro che effettuano la richiesta di ordine aprendo un ticket.

#### Categorie:

Con il termine categorie il software individua la tipologia di richiesta per la quale si apre il ticket. Per ciascuna categoria viene sviluppato un form con campi adeguati alla richiesta, che l'utente dovrà compilare per aprire il ticket.

Nel nostro caso le categorie esistenti al momento sono **ordini na, ordini rm**, **richiesta informazioni.** Tuttavia per le prossime versioni del programma è previsto l'inserimento di nuove categorie come: *attivazioni contratti, manutenzioni apparecchiature, richieste di assistenza informatica.*

#### Reparti e Teams

I Reparti sono intesi come l'insieme di tutti gli uffici amministrativi che entrano in azione nell'ambito delle procedure di acquisti. Il Team rappresenta il singolo ufficio ed è costituito da uno o piu operatori :

Attualmente i reparti inseriti nel programma sono :

- REPARTO ORDINI IBBC NAPOLI
- REPARTO ORDINI IBBC ROMA

Ciascun reparto si suddivide nei seguenti uffici o TEAMS:

- Ufficio ordini
- Ufficio Coperture Finanziare e Variazioni di Bilancio
- Ufficio Annotazione ANAC e pagamenti ROMA

All'interno di un reparto il ticket puo essere trasferito da un team all'altro a seconda delle operazioni da svolegere.

#### 6. Funzionamento:

L'utente si autentica tramite l'interfaccia dedicata ed inserisce le informazioni necessarie a sviluppare la Determina a Contrarre , in alternative puo inserire come allegato la DAC gia precompilata. Quando il form è compilato e sottomesso , il sistema associa un ticket alla richiesta.

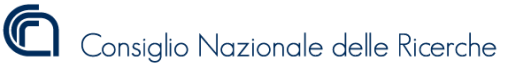

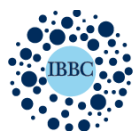

L'utente riceve via mail una notifica riepilogiativa del ticket appena aperto che comprende :

- il numero di ticket associate: formato dalle lettere NA o RM a seconda dell'ufficio di riferimento, piu un numero progressivo di 4 cifre (es: #NA0042 )
- data e ora dell'apertura del ticket
- argomento
- link di accesso diretto alla pagina del ticket

Agli opeatori del team viene notificata via mail l'allert di un nuovo ticket aperto, con relativo ID e nome del proprietario Da questo momento gli operatori del team prendono in carico la richiesta e per ogni progresso che compie la procedura di acquisto , dovranno associare la "fase di avanzamento " corrispondente all'interno del ticket.

#### LE FASI:

L'operatore individua la fase di avanzamento tra le 10 fasi di cui si compone una procedura di acquisto, che puo scegliere da un menu a discesa .

La fase viene inserita all'interno del ticket completata da una breve descrizione e dall'ausilio grafico di una barra di stato che indica il livello di avanzamento della procedura.

Di seguito le fasi stilate in collaborazione con le colleghe dell'ufficio acquisti della sede di Napoli

*Open*: il ticket è stato aperto ma non ancora preso in carico.

- 1. *Verifica disponibilita su GAE* : si procede all'accertamento della disponibilità dei fondi sulla GAE. Se non ce disponibilità, lo stato cambia in VARIAZIONE IN CORSO.
- 2. *Autorizzazione determina in corso*: si attende firma del Direttore protocollo della determina .
- 3. *Determina Autorizzata*: il richiedente deve fornire la documentazione richiesta allegandola al ticket o inviandola via mail. La procedura è ferma fino alla ricezione della documentazione.
- 4. *Verifica e validazione documenti in corso*: si verifica la conformità della documentazione e si attende la firma del Direttore e protocollo.
- 5. *Autorizzazione decreto d'impegno in corso*.Si attende la firma del decreto da parte del Segretario Amministrativo e del **Direttore**
- 6. *Predisposizione dell'ordine in corso*. Si attende la firma dell' ordine da parte del Direttore e il protocollo dell'ordine.
- 7. *Ordine Emesso*: l'ordine viene inviato al fornitore e notificato al richiedente via mail.
- 8. *Fornitura / Prestazione avvenuta:* Il richiedente deve fornire la documentazione richiesta allegandola al ticket o inviandola via mail. La procedura è ferma fino alla ricezione della documentazione.
- 9. *Stato di pagamento : in progress.* Si avvia il processo di pagamento.
- 10. *Stato di pagamento : evaso.* Si chiude il processo di pagamento (Ticket chiuso e arichiviato)

In aggiunta , l'operatore può notificare ogni cambio stato del ticket tramite una risposta automatica predeterminata, che giungerà all'utente via mail e verrà allegata al ticket.

Nell'ambito di queste 10 fasi il ticket puo essere trasferito da un opeartore all'altro di uno stesso team a seconda delle necessità.

#### I COMPITI

Il sistema prevede che un operatore possa assegnare un "compito" propedeutico al ticket, anche a membri esterni al team ma appartenenti allo stesso REPARTO

Per esempio : durante la fase n°1 , se non c'è copertura finanziaria per espletare l'ordine , l'operatore assegnerà il "compito" della variazione finanziaria all'ufficio preposto.

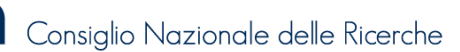

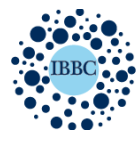

Istituto di Biochimica e Biologia Cellulare Institute of Biochemistry and Cell Biology

L' assegnazione del "compito " viene notificata all'ufficio o operatore interessato via mail, e al compito viene associate un id univoco , identificato con le lettere CMP + numerazione progressive #CMP0030 Finche il "compito" non verrà formalmente completato dall'operatore a cui è stato affidato, il ticket potrà avanzare ma non potrà essere chiuso.

#### GLI STATI

- Dalla fase 1 alla 9 lo stato del ticket è APERTO
- Nella fase 3 e nella fase 8 lo stato del ticket è aperto ma avrà anche lo status di SOSPESO : queste fasi richiedono un azione da parte dell'utente , come la fornitura di documentazione indispensabile all'ufficio acquisti per procedere alle fasi successive (es: fornitura del documento di trasporto, indispensabile per effettuare il pagamento della fattura)
- Nella fase 10 il ticket è chiuso e viene arichiviato nella sola lista dei ticket chiusi.

## SLA

Su richiesta del Direttore ho inserito all'interno del programma un sistema di Service Level Agreement (SLA) che monitora il tempo impiegato per il completamento di una procedura di acquisto. Allo scadere di questo lasso di tempo predeterminato , il ticket pur rimanendo APERTO viene segnalato in rosso e posto come OVERDUE . Quindi il sistema invia un allert via mail al Direttore o al responsabile del Team. Durante gli stati SOSPESI lo SLA si ferma.

## 7. ACCESSO

L'accesso al sistema avviene mediante interfacce web dedicate e distinte per ruoli. Per rendere le pagine facilmente raggiungibili ho integrato le interfacce all'interno del sito web IBBC tramite l'inserimento di codici iframe in HTML nel CMS che gestisce il nostro sito istituzionale. Per tanto le pagine di accesso al sistema di ticket sono pubblicate all'indirizzo http://www.ibbc.cnr.it/os-ticket/

Operatori e utenti effettuano il login con le credenziali fornite per la posta elettronica : Si può accedere con nome utente ( nome.cognome e password ) oppure con l'indirizzo di posta istituzionale per esteso  $($  nome.cognome@ibbc.cnr.it o nome.cognome@cnr.it)

Il sistema prevede tramite l'utilizzo di un plugin, il collegamento ad un server di autenticazione esterno. Avremmo potuto sfruttare quindi il database delle utenze CNR o quello IBBC senza dover caricare a localmente gli utenti nel sistema . Purtroppo però la scelta di utilizzare email con domini diversi da parte di utenti e operatori hanno reso impossibile l'utilizzo di questa funzione.

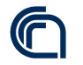

Consiglio Nazionale delle Ricerche

## 8. INTERFACCE

#### Interfaccia utente

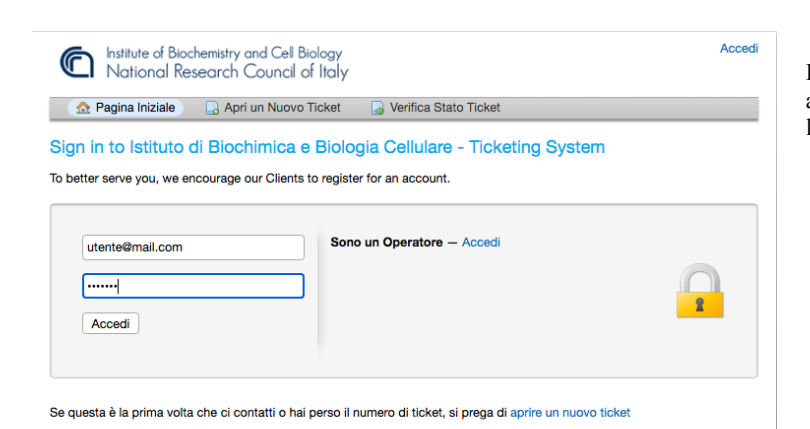

Ecco illustrata l'interfaccia web che permette all'utente di aprire un nuovo ticket e consultare lo stato dei ticket inviati precedentemente .

Istituto di Biochimica e Biologia Cellulare

Institute of Biochemistry and Cell Biology

 $\bullet$ 

**Figura 1– interfaccia di accesso per l'utente**

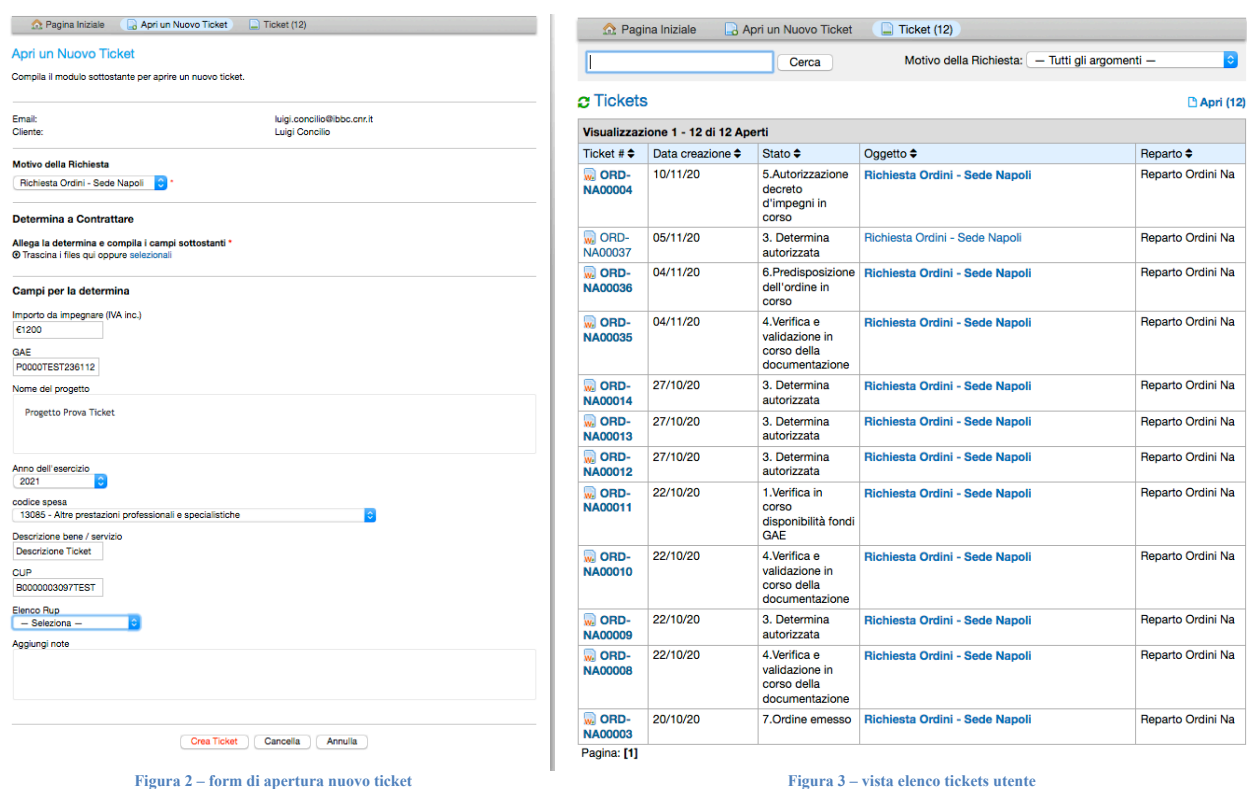

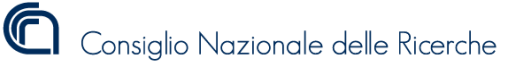

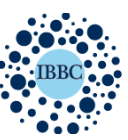

## Istituto di Biochimica e Biologia Cellulare

Institute of Biochemistry and Cell Biology

#### Struttura del ticket

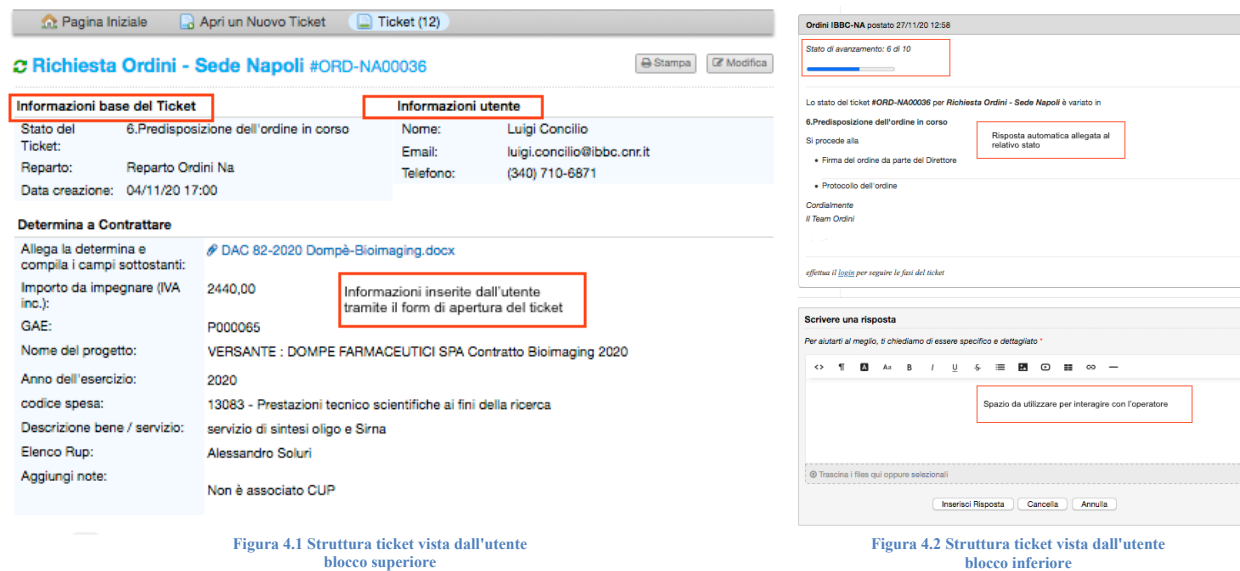

In questo esempio il ticket viene riportato con due immagini diverse, blocco superiore e blocco inferiore ma questa divisione è stata fatta per facilitare la visualizzazione e l'interpretazione delle imagini in questo documento.In realtà il ticket si sviluppa in un unica pagina.

Nel blocco superiore del ticket si trovano le informazioni generali : ID ticket e argomento, chi apre il ticket e a chi è destinato. Infine vi è indicato lo stato corrente del ticket.

A seguire invece vi sono le informazioni relative alla DAC che l'utente inserisce nei campi del form in fase di aperture del ticket. Queste informazioni potranno essere modificate in qualsiasi momento dall'operatore che lavora la richiesta.

Nella seconda parte del ticket ( figura 4.2 ) vi è lo stato di avanzamento con relative informazioni aggiuntive. Inoltre l'utente ha a dispozione un campo testo, ovvero una sorta di chat attraverso cui può all'occorrenza interagire con l'operatore. Anche le converazioni vengono conservate all'interno del ticket.

In questa finestra è anche possibile allegare documenti nei formati \*doc , \*docx, \*pdf, \*jpg.

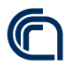

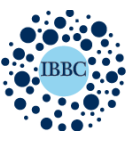

Istituto di Biochimica e Biologia Cellulare

Institute of Biochemistry and Cell Biology

#### Interfacce operatore

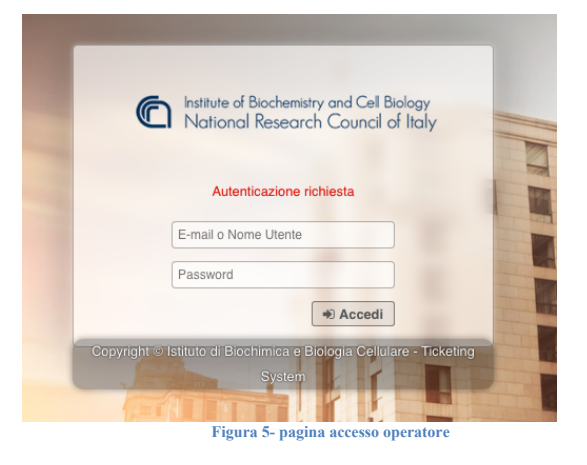

In questa figura è riportata la pagina di accesso per gli operatori del sistema, anch'essa raggiungibile all'indirizzo http://www.ibbc.cnr.it/os-ticket e selezionando la voce: s*ono un operatore*

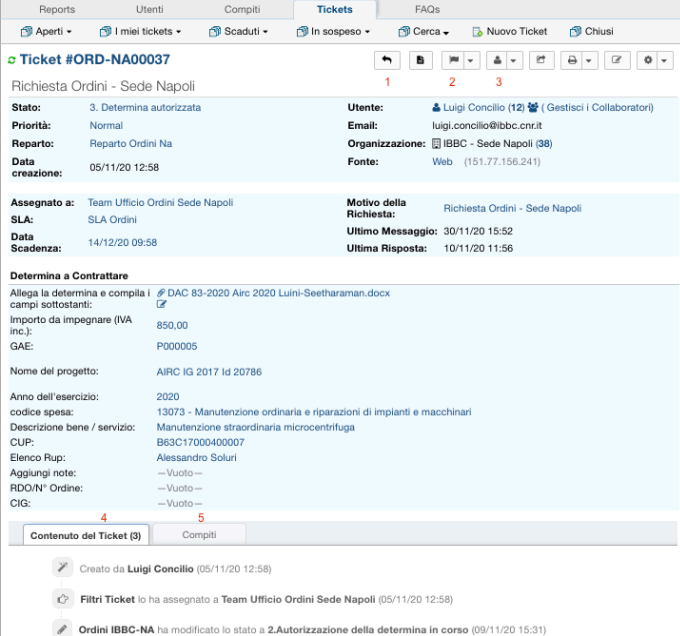

**Figura 6.1 Struttura ticket vista dall'operatore blocco superiore**

Nella figura 6.1 la schermata del ticket visualizzata

dall'operatore: oltre alle informazioni visualizzate dall'utente , qui

troviamo una serie di pulsanti e funzioni esclusive di questo ruolo.

Di seguito quelle di maggior rilievo che seguono la numerazione in figura:

- 1. Allega risposta automatica
- 2. Selezione dello stato<br>3. Trasferimento ticket
- 3. Trasferimento ticket ad altro utente/team
- Contenuto del ticket
- 5. Assegna compito ad altro operatore

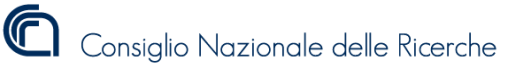

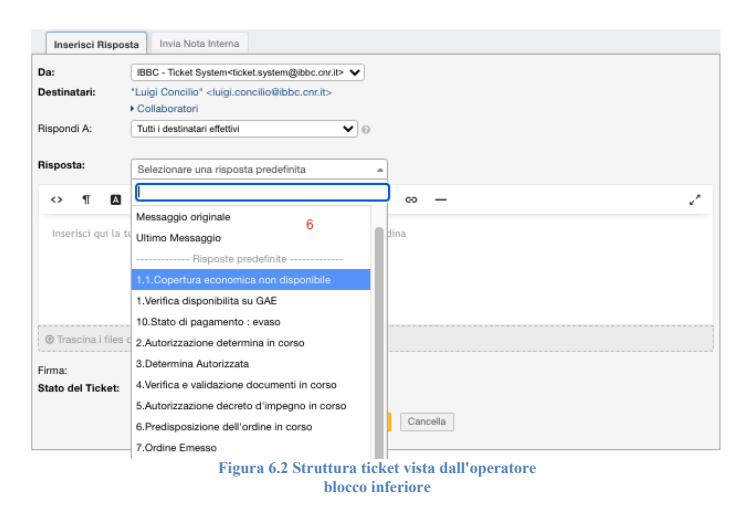

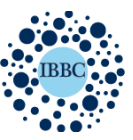

Istituto di Biochimica e Biologia Cellulare

Institute of Biochemistry and Cell Biology

Come da figura 6.2, in questo blocco l'operatore può aggiungere le notifiche da inviare all'utente dopo aver modificato lo stato del ticket.

Dal menu *risposta* si possono selezionare risposte predefinite oppure scrivere un testo libero nell'apposita area. E' anche possibile allegare documenti nei formati \*doc , \*docx, \*pdf, \*jpg.

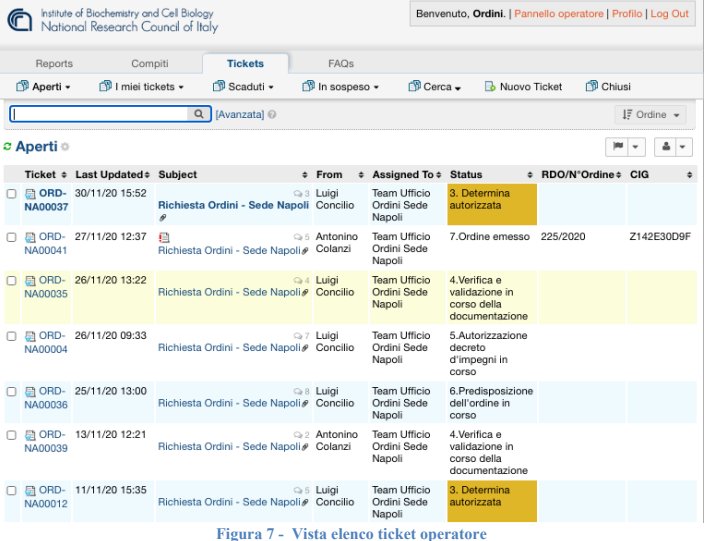

Nella figura accanto è riportato un elenco di tickets, visualizzati dall'operatore.

In questo esempio sono riportati vari stati: I ticket evidenziati in arancione sono quelli *sospesi* . mentre il ticket NA00041 è un esempio di ticket in stato *OVERDUE.*

## 9. Sistema di BackUp

Al fine di garantire un backup puntuale e affidabile e un eventuale ripristino rapido, ho utilizzato un apposito software disponibile nella suite di Disk Station Manager , il medesimo sistema operativo che ospita il programma finora descritto.

Il Software utilizzato è Hyper Backup che ho programmato ad hoc per effettuare delle copie incrementali e giornaliere di OS ticket , PHP e di Maria DB.

Il backup è destinato ad un server gemello , anch'esso sotto la mia diretta gestione. I due server sono collegati tra loro tramite una lan protetta e inibita al traffico esterno.

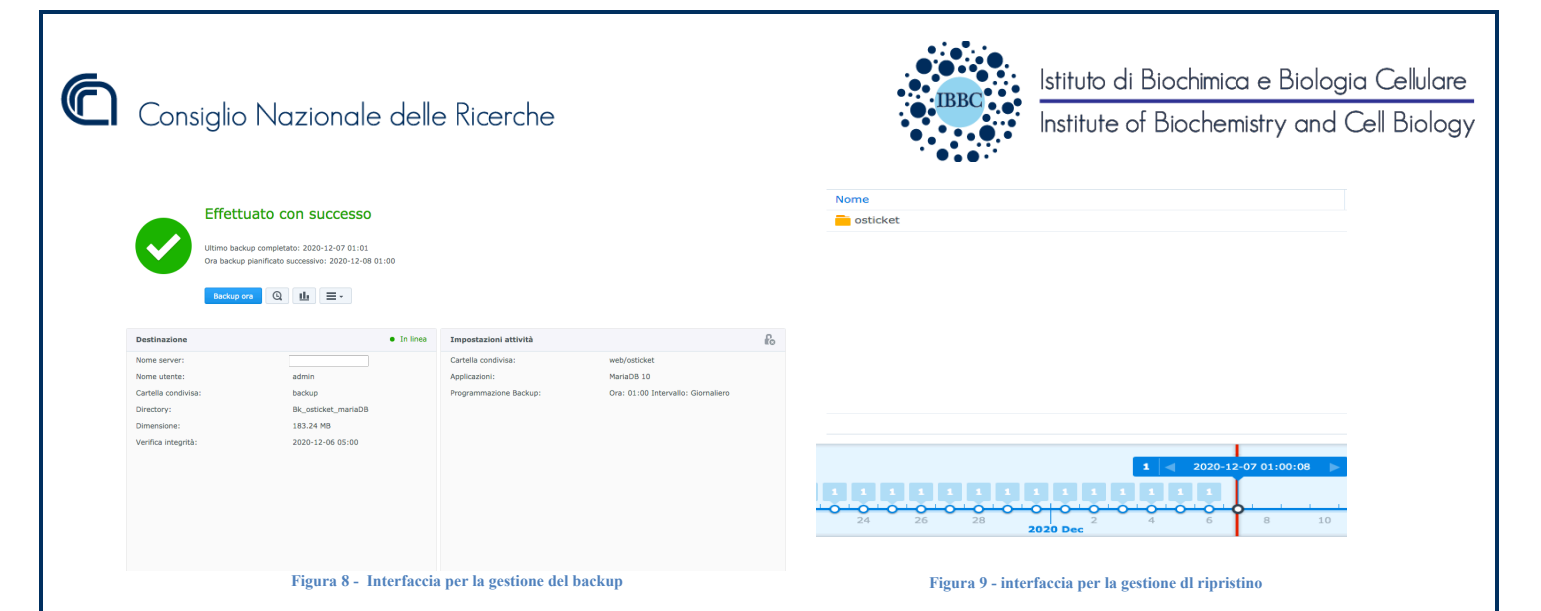